# **Toolbar Tab GUI Class**

#### [Github Link](https://github.com/LibreCAD/LibreCAD_3/blob/master/lcUI/widgets/guiAPI/toolbartab.h)

**namespace** lc::ui::api

## **Toolbar Tab Constructor**

#### **Description**

Constructs a toolbar tab gui object. Tab after being constructed needs to be added to the toolbar for it to be visible in the application.

Toolbar Tab Name - string

#### **Examples**

 $local tab1 = qui.ToolbarTab("Tab1")$ 

### **Add Group**

#### **Description**

Add Toolbar Group to the tab of the given **name** and **width** or by pointer to existing toolbar group. Width is optional and is by default 3 cols long.

- Toolbar Group Label string , Width int (Number of Columns) o returns ToolbarGroup
- Pointer to Toolbar Group ToolbarGroup

#### **Examples**

 $local$  group1 = tab1:addGroup("Group1")

- $\text{local group2} = \text{tab1:addGroup}("Group2", 4)$  $\bullet$
- $local$  group $1 = qui.ToolbarGroup('Group3")$  $\bullet$ tab1:addGroup(group1)

### **Find Group**

#### **Description**

Find toolbar group in tab by group label.

• Toolbar Group Label - string o returns ToolbarGroup

#### **Examples**

 $\bullet$  local group1 = tab1:groupByName("Group1")

### **Label**

#### **Description**

Get and set label for the toolbar tab.

#### **Examples**

- message(tab1:label())
- tab1:setLabel("New Tab")

## **Enable and Disable**

#### **Description**

Enable or disable the toolbar tab.

### **Examples**

- tab1:enable()
- tab1:disable()

### **Remove**

#### **Description**

Remove the current toolbat tab from the toolbar.

#### **Examples**

tab1:remove()

### **Add Button**

#### **Description**

Add Toolbar Button to the tab by passing in Toolbar Button object and name of group to add button to.

• Pointer to Toolbar Button - ToolbarButton, Toolbar Group Name - string

#### **Examples**

 tab1:addButton(button1, "Modify")  $\bullet$ 

### **Get Group**

#### **Description**

Get Toolbar Group by name from the tab.

- Toolbar Group Label string
	- o returns ToolbarGroup

#### **Examples**

 $local$  group1 = tab1:groupByName("Group1")

## **List of all groups**

#### **Description**

Return list containing all groups in the tab.

#### **Examples**

 $local$  groupsList = tabl:groups()

### **Find Button**

#### **Description**

Find toolbar button in the group of the given name in the tab.

Toolbar Group object - ToolbarGroup , Toolbar Button Label - string returns ToolbarButton

#### **Examples**

local button1 = tab1:buttonByName("Button1", group1)

### **Remove Group**

#### **Description**

Remove group of the given name or by passing in a toolbar group object.

- Toolbar Group object ToolbarGroup
- Label of Toolbar Group string

#### **Examples**

- tab1:removeGroup("Group1")
- tab1:removeGroup(group1)

From: <https://dokuwiki.librecad.org/> - **Wiki**

Permanent link: **[https://dokuwiki.librecad.org/doku.php/dev:v3:gui\\_api:toolbar:toolbartab](https://dokuwiki.librecad.org/doku.php/dev:v3:gui_api:toolbar:toolbartab)**

Last update: **2020/07/07 08:29**

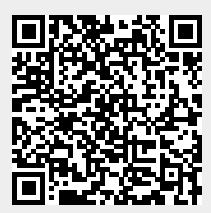